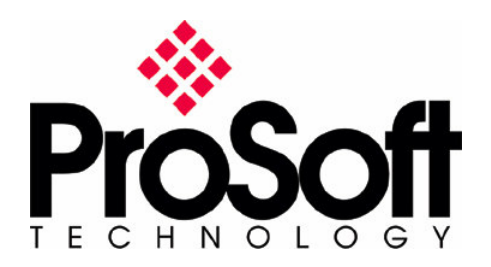

www.ProSoft-Technology.com

The purpose of this document is to aid in the configuration and setup of the communications between a ProSoft Technology Modbus communications module and an Endress+Hauser Promass flow meter.

This document assumes the user has a reasonable understanding Modbus, RS485 communications, and Rockwell Software's RSLogix product line.

The examples on the next few pages refer to an MVI46-MCM communicating with a Proline Promass 83.

Refer to the appropriate Endress+Hauser manual for setting up the RS485 Modbus communications (RTU/ASCII, baud rate, parity, node address, etc.) on the Promass unit. For this test, the manual used was the Device Functions Proline Promass 83.

Refer to the ProSoft Technology manual that is specific to the MCM module being used. For this test, the MVI46-MCM user manual was used.

Refer to the manual of both products for wiring specifications. For this example, the MVI46-MCM user manual and the Proline Promass 83 manuals were used. **\*Note – The ProSoft Technology MVI products have a hardware jumper that must be set to RS485 mode.**

Refer to the diagram below for wiring the MVI46-MCM to the Promass 83.

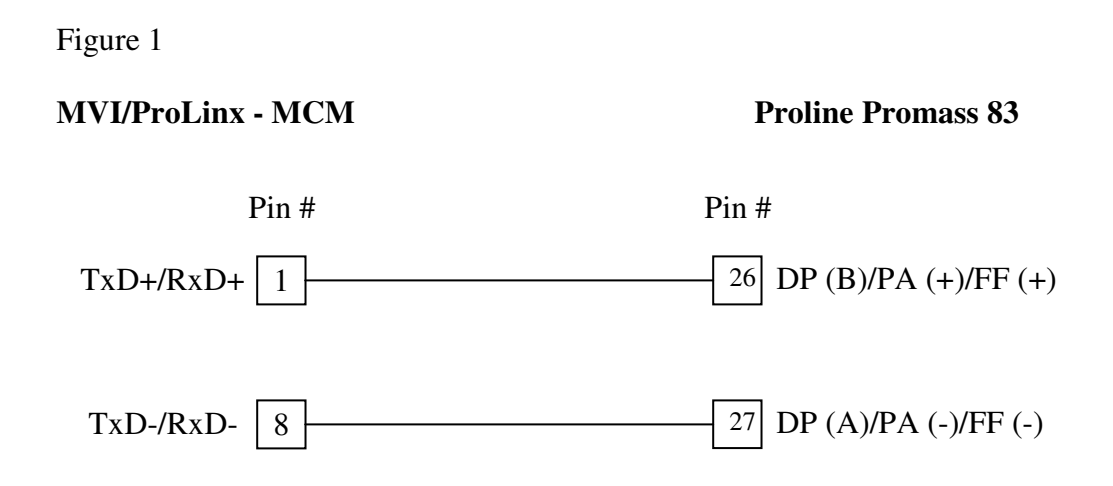

## **Reading From Promass**

For this test, the sample MVI46-MCM ladder was used. The Promass 83 was setup for Modbus RTU, 19200 baud, Even parity and slave ID 247. Several items from the Promass 83 were polled, and they were:

Figure 2

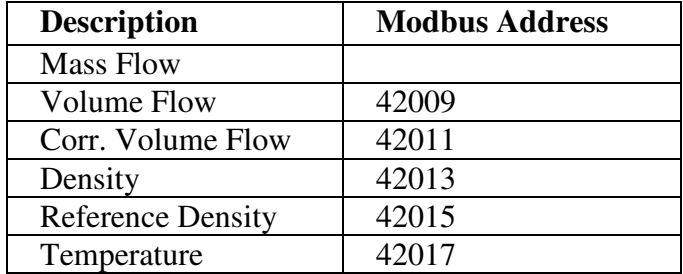

To read these values, a Modbus master command is used. The MVI46-MCM Modbus port 1 is detailed in figure 3 on the next page.

The following diagram lists the setup parameters for the MVI46-MCM. Refer to the MVI46-MCM manual for a complete description of all the fields.

## Figure 3

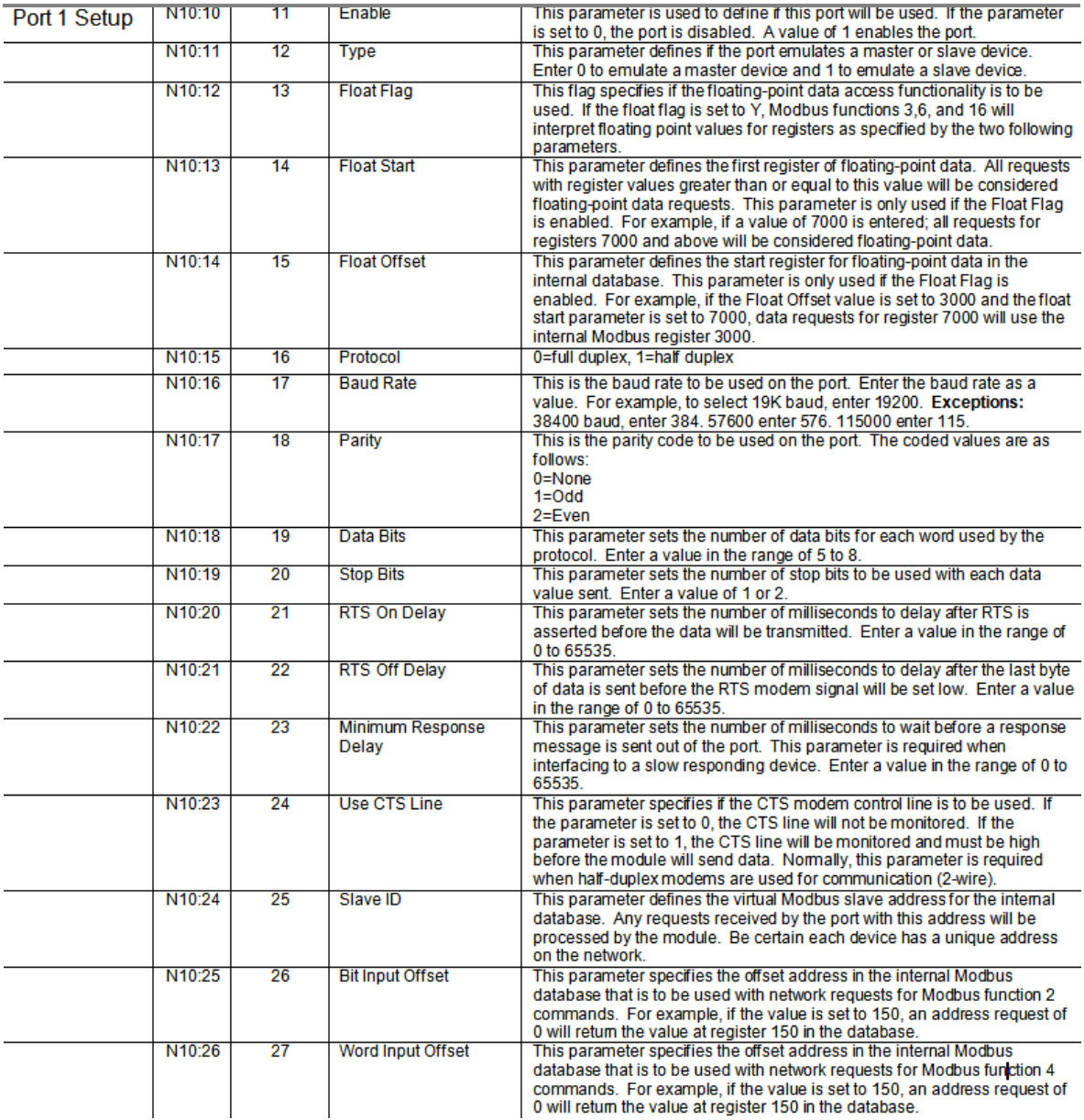

## Setup Parameters – Continued

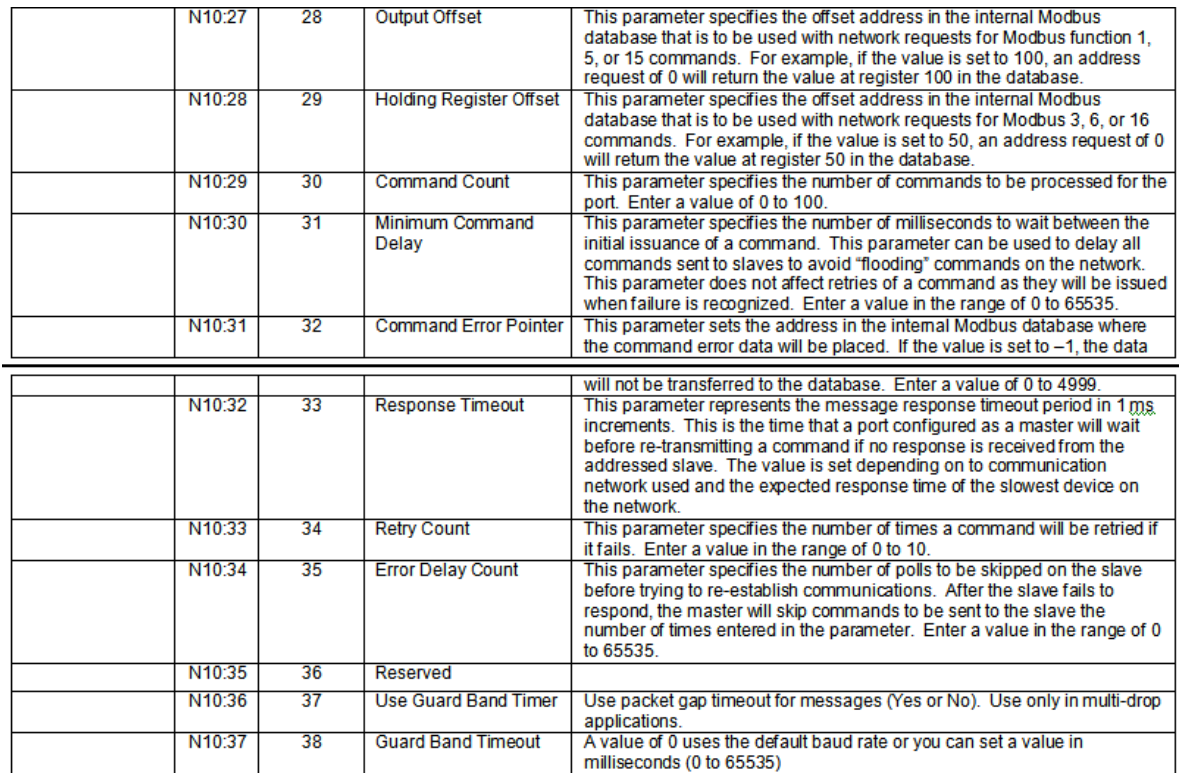

The image below shows the N10 file used for this application note.

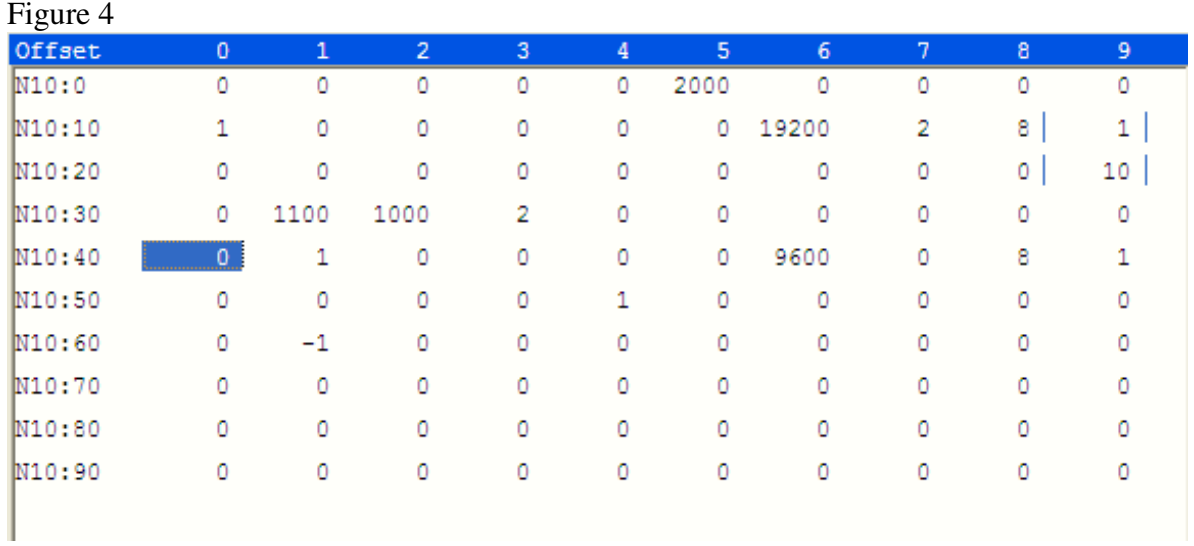

**Corporate Office:** 1675 Chester Avenue, Fourth Floor Bakersfield, CA 93301

661/716-5100 Fax: 661/716-5101

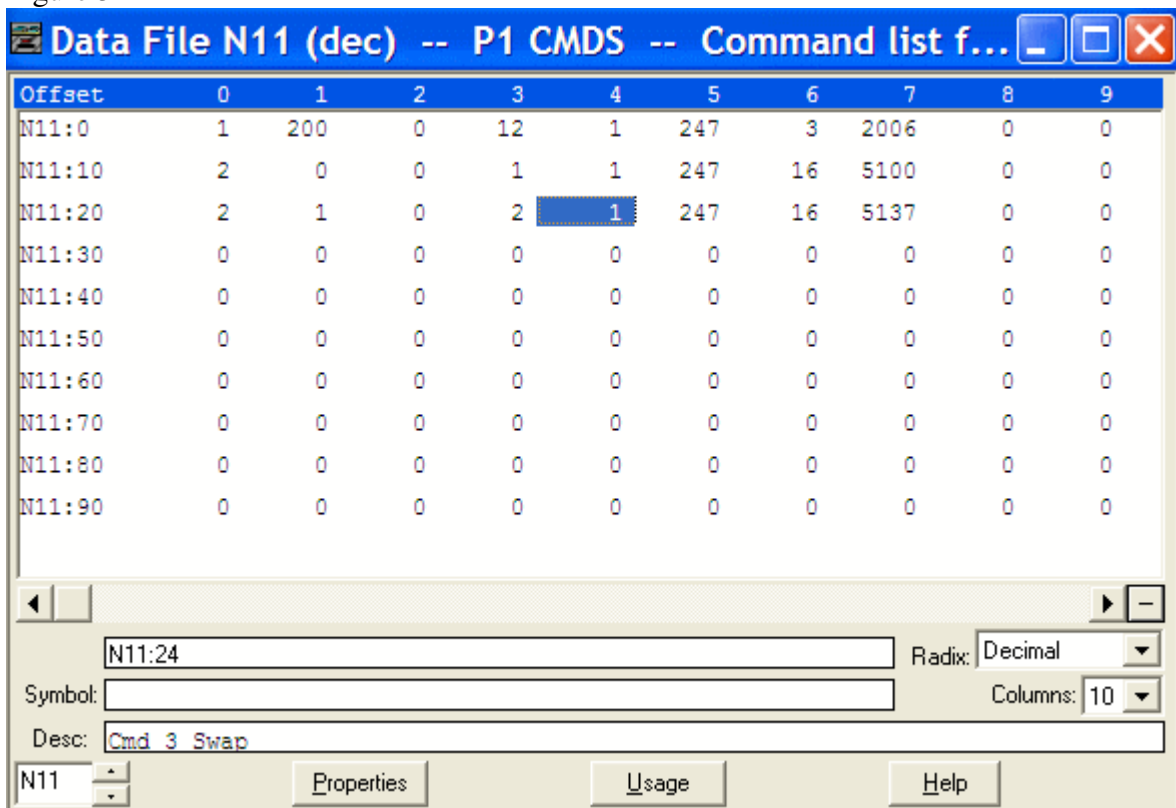

The N11 file below lists the three commands. Figure 5

The section below shows the command structure for the MVI46-MCM.

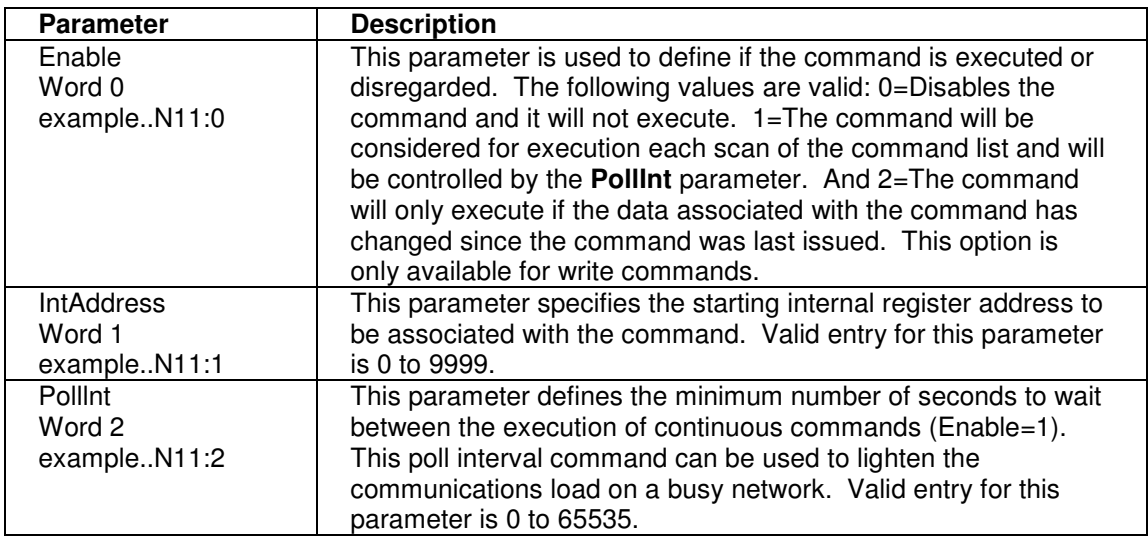

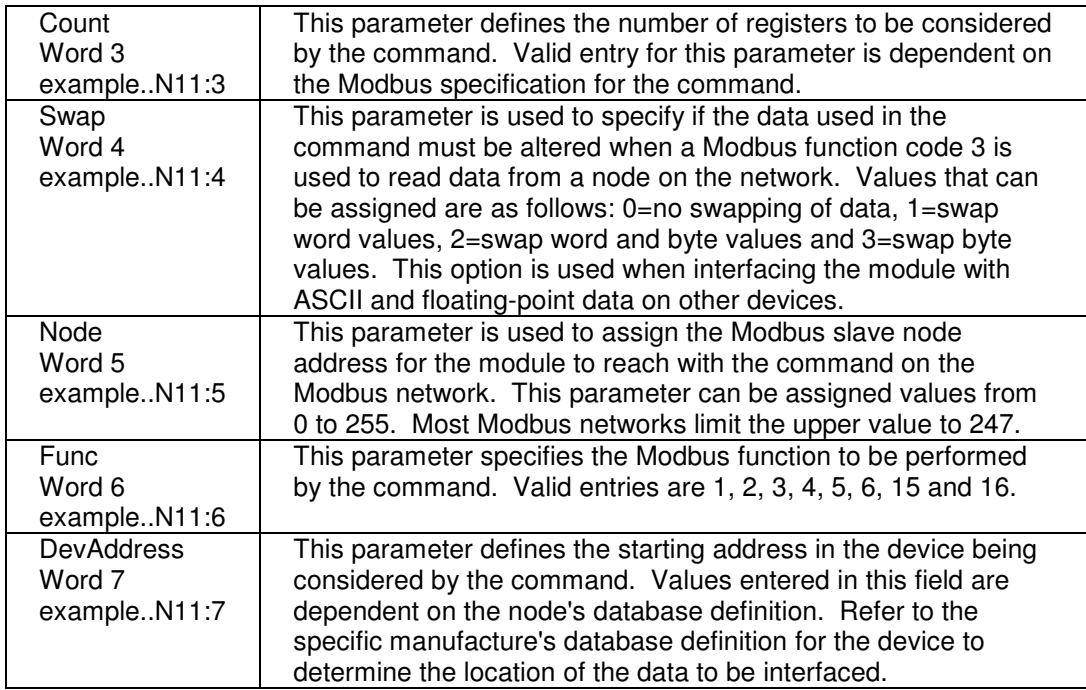

The values read from the above N11 commands are floating point values; and we known that a 32-bit float is comprised of two integers. These values are read in to the N31 file of the MVI46-MCM ladder.

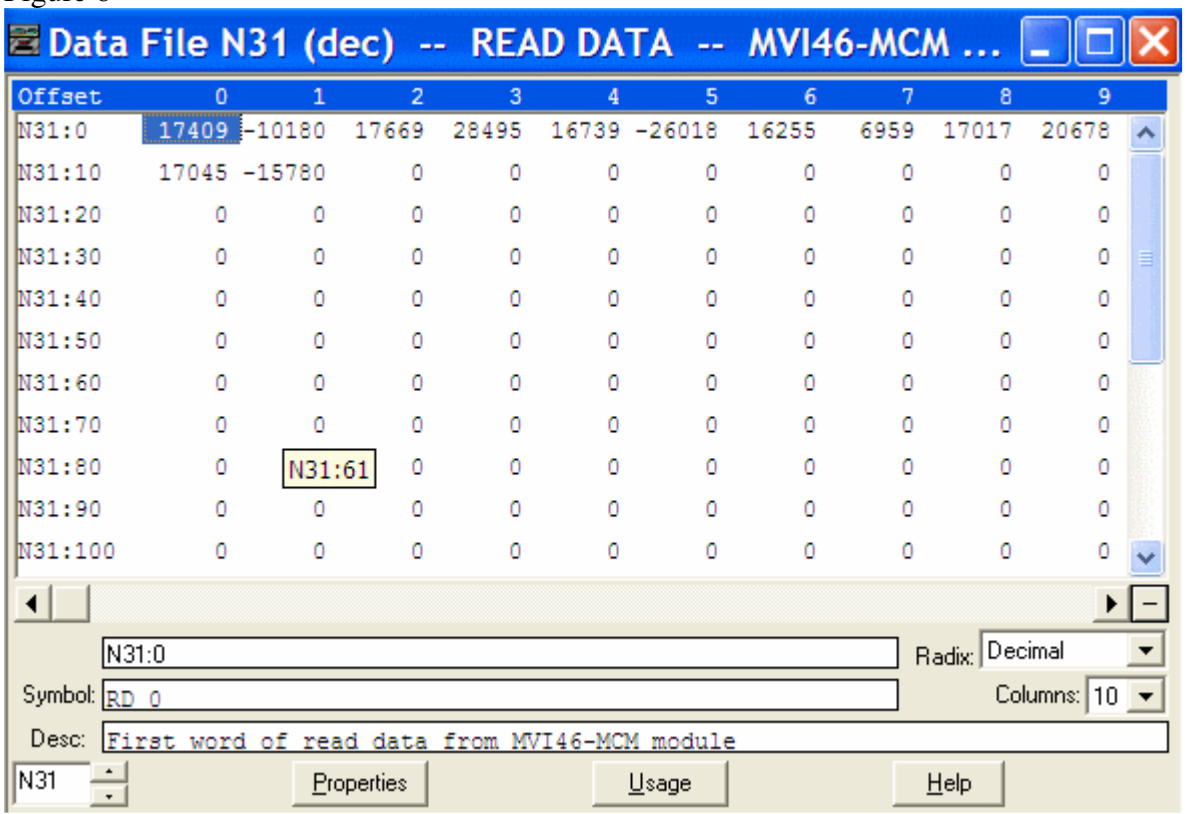

The image below shows how those values might look in integer format: Figure 6

A simple copy instruction in ladder is used to convert these values to their original floating point format.

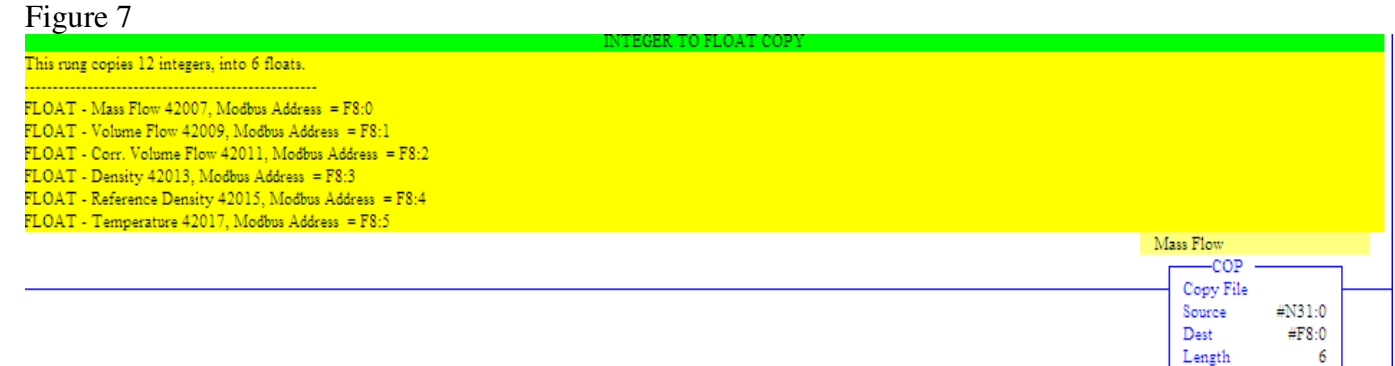

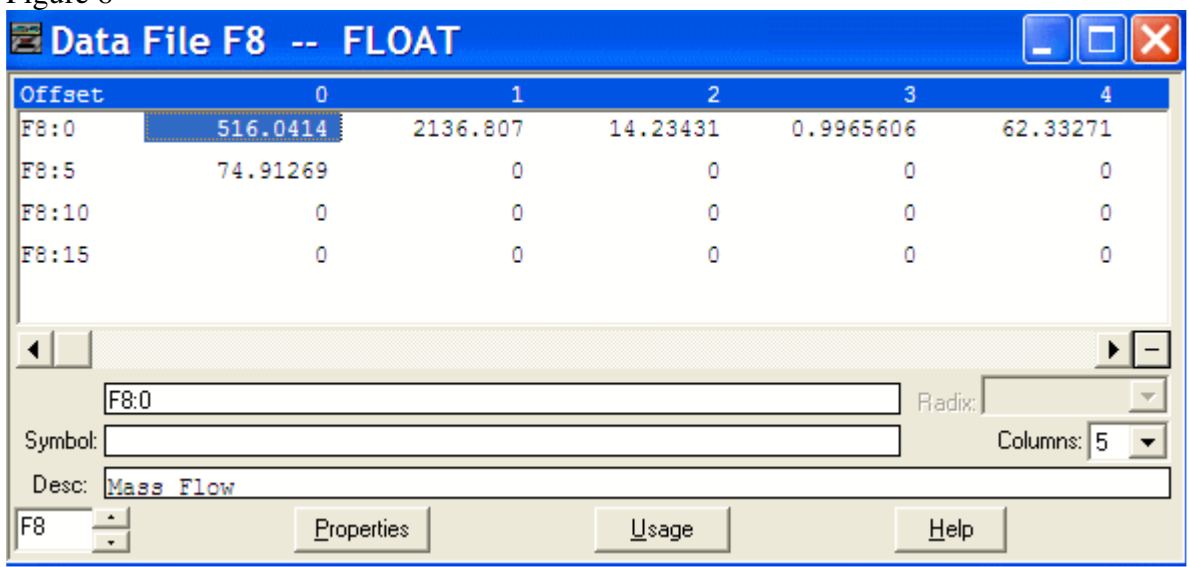

The image below shows the result of the copy instruction. Figure 8

 $FLOAT$  - Mass Flow 42007, Modbus Address =  $F8:0$ 

FLOAT - Volume Flow 42009, Modbus Address =  $F8:1$ 

FLOAT - Corr. Volume Flow 42011, Modbus Address = F8:2

FLOAT - Density 42013, Modbus Address = F8:3

FLOAT - Reference Density 42015, Modbus Address = F8:4

FLOAT - Temperature 42017, Modbus Address = F8:5

## **Writing to Promass**

The section on the next page shows the N11 files, which is used to define Modbus master commands.

N11:0-N11:9 are for command 0 – FC code 3, Read Multiple Holding Registers N11:10-N11:19 are for command 1 – FC code 16, Write Multiple Holding Registers N11:20-N11:29 are for command 2 – FC code 16, Write Multiple Holding Registers

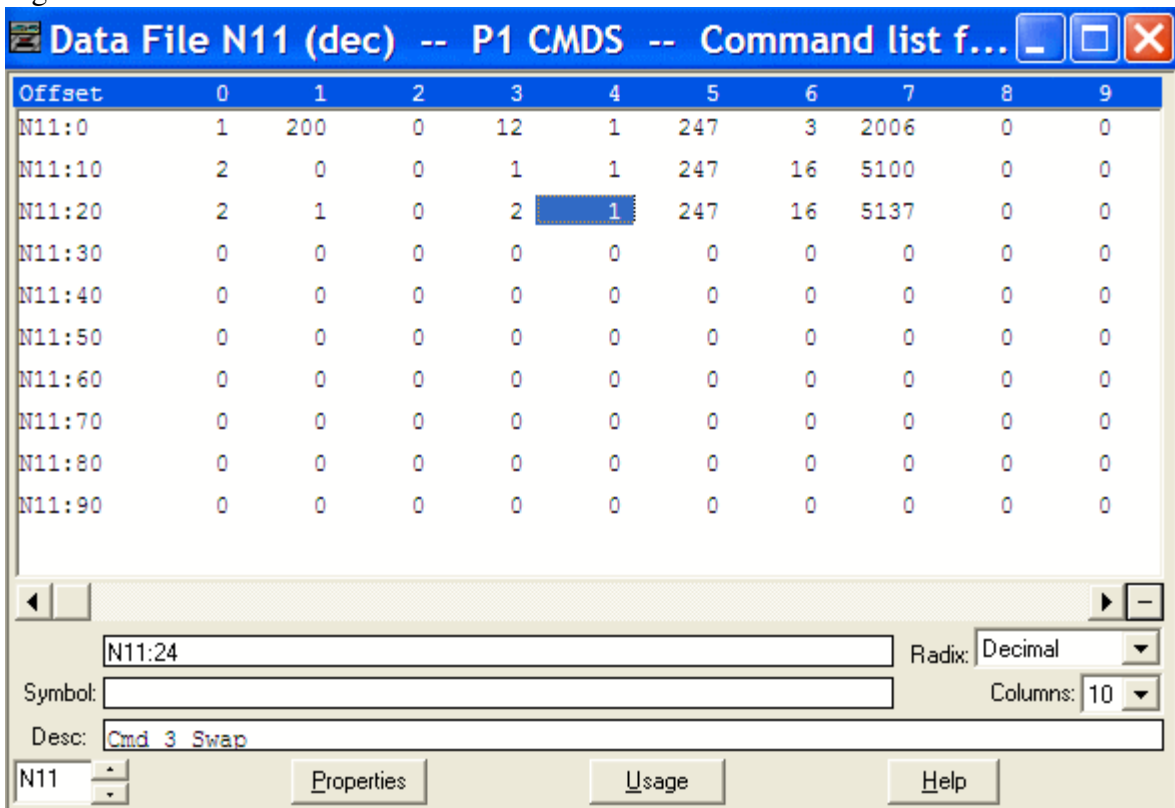

Figure 9

The example above shows N11:10 being a multiple register write command, and it's writing the value that is in address 0 of the MVI46-MCM to Modbus register address 45101, which is an integer.

The command starting at N11:20 is also a write command, but this time it's writing two values (as defined by the "Count", or N11:2)

To write an integer, no ladder modifications are required. To write a floating point value, you must first get the two integers in to floating point format.. see next page. The example ladder and copy instruction below shows one floating point value being copied to an integer for a count of 2. **\*\*\*The count always follows the destination.** Figure 10

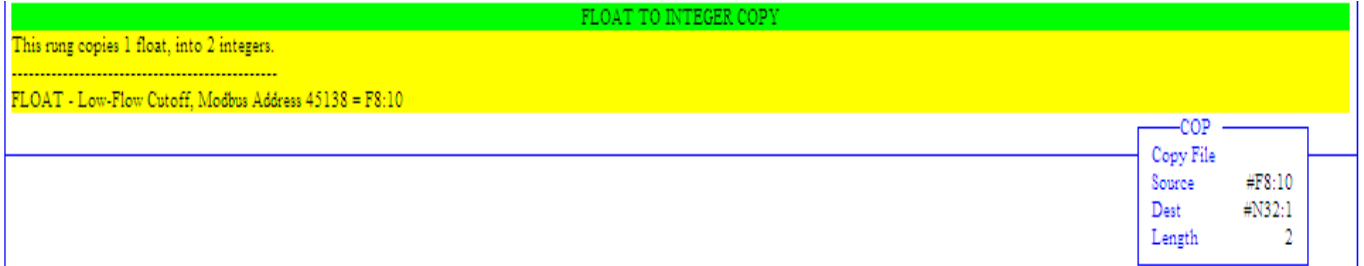

For more information on this, or any other ProSoft Technology product, please call our Technical Services Department at 661.716.5100.